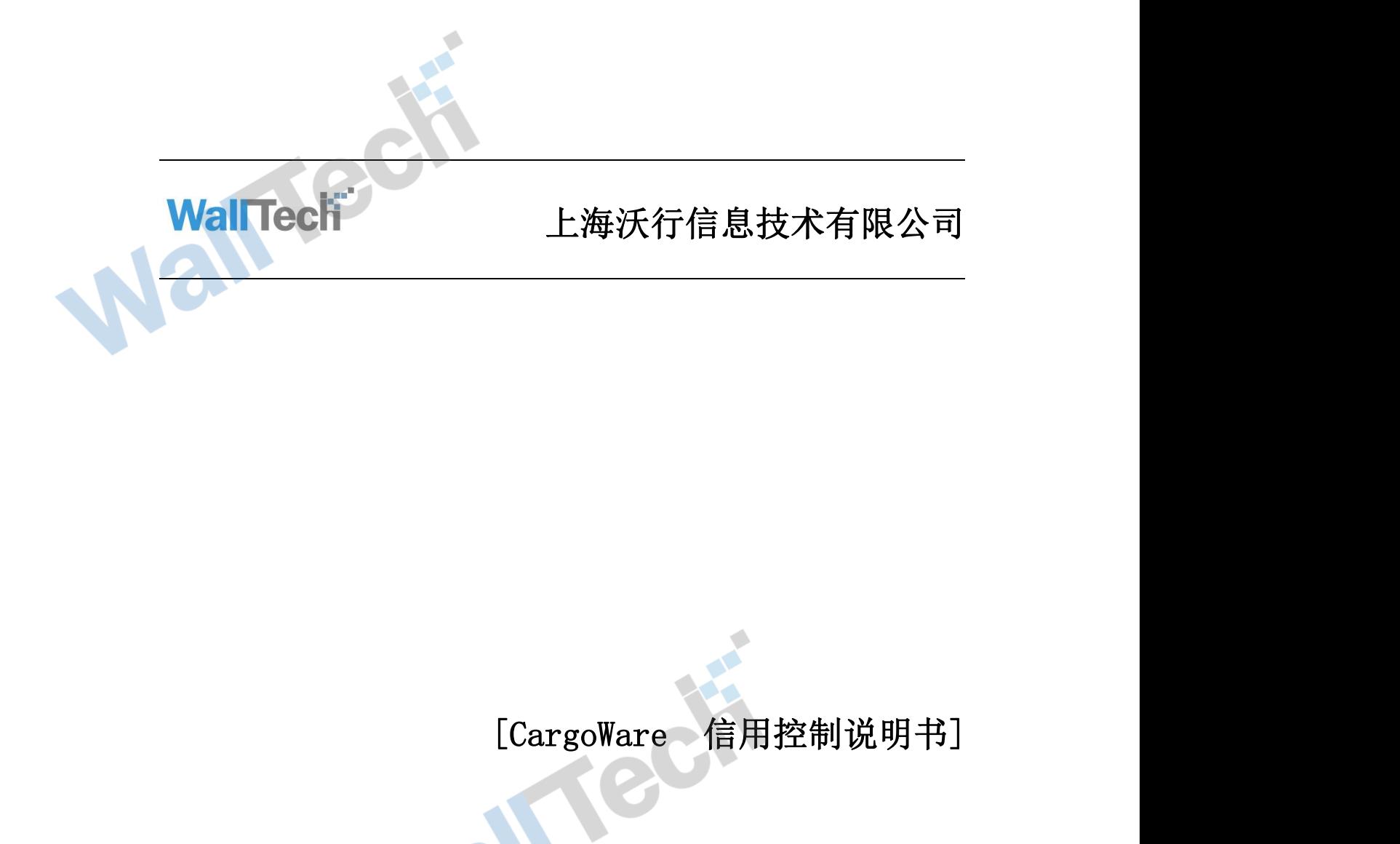

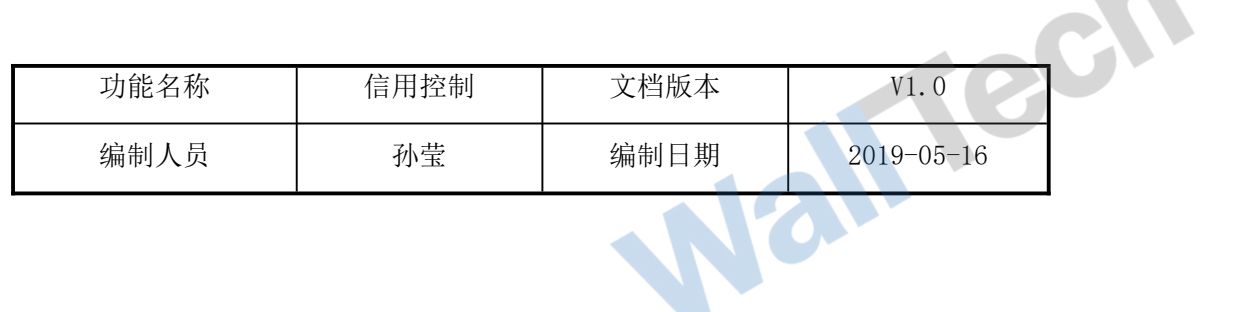

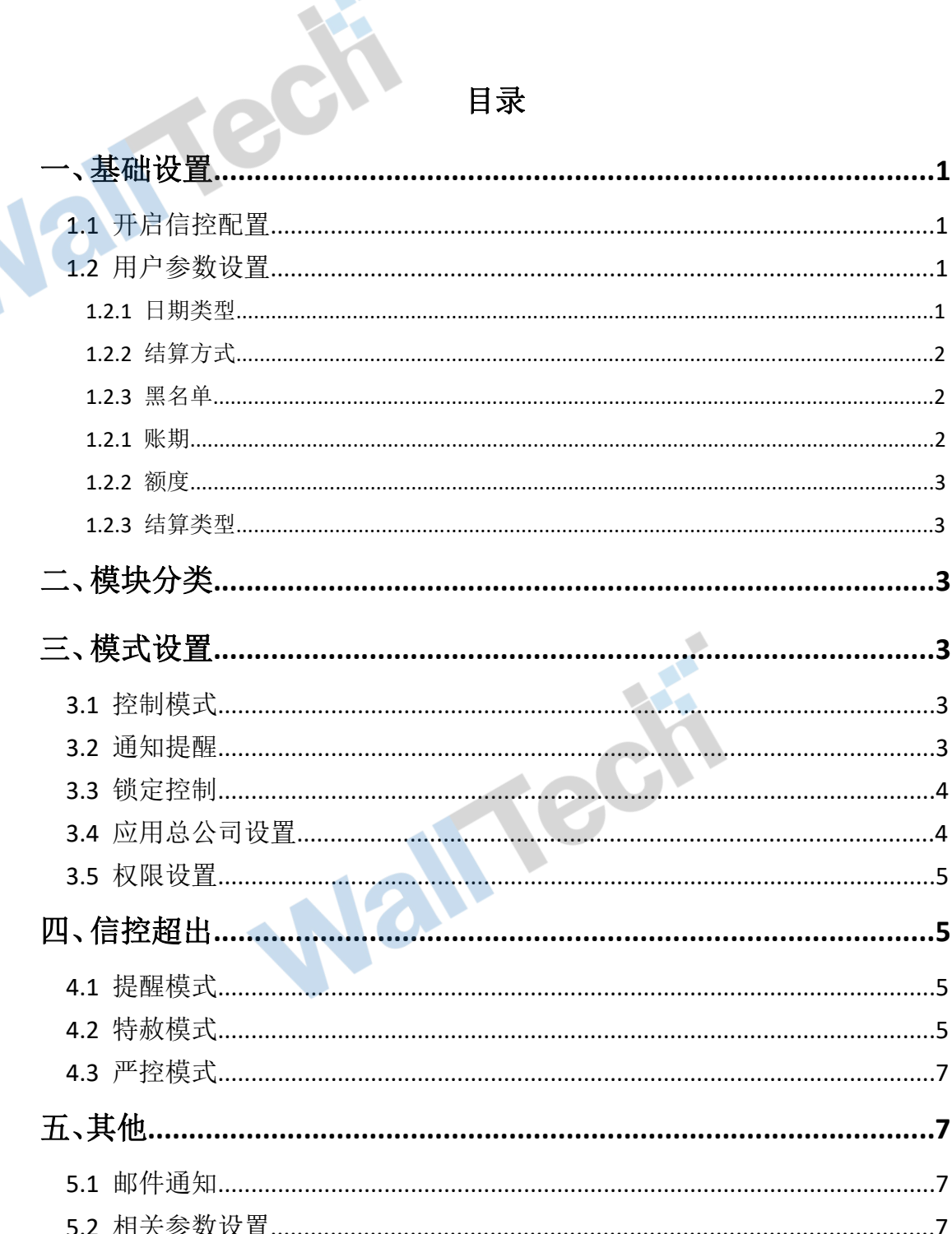

目录

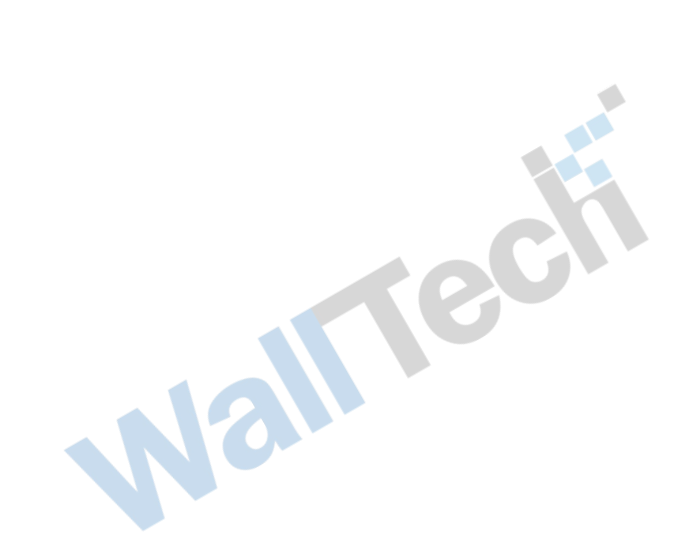

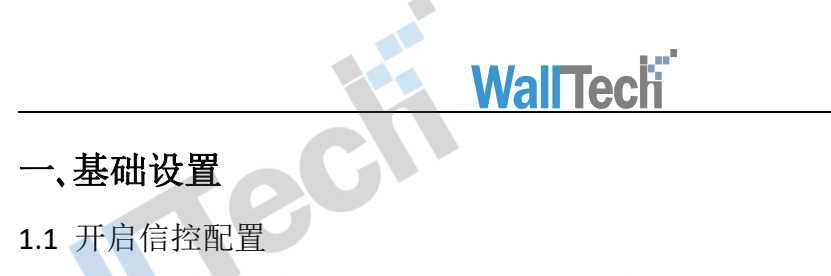

管理员可在系统维护-信控配置界面下选择开启或关闭信控配置。如图 1-1 所示:

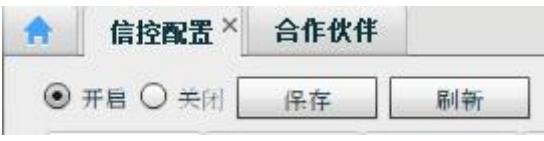

图 1-1

### 1.2 用户参数设置

管理员在录入用户的基础信息、联系人等资料之后,可点击信用账款可进行用户的信控 设置。

其主要内容包括日期类型、结算方式、是否列入黑名单、账期、额度、结算类型。如图 1-2 所

示:

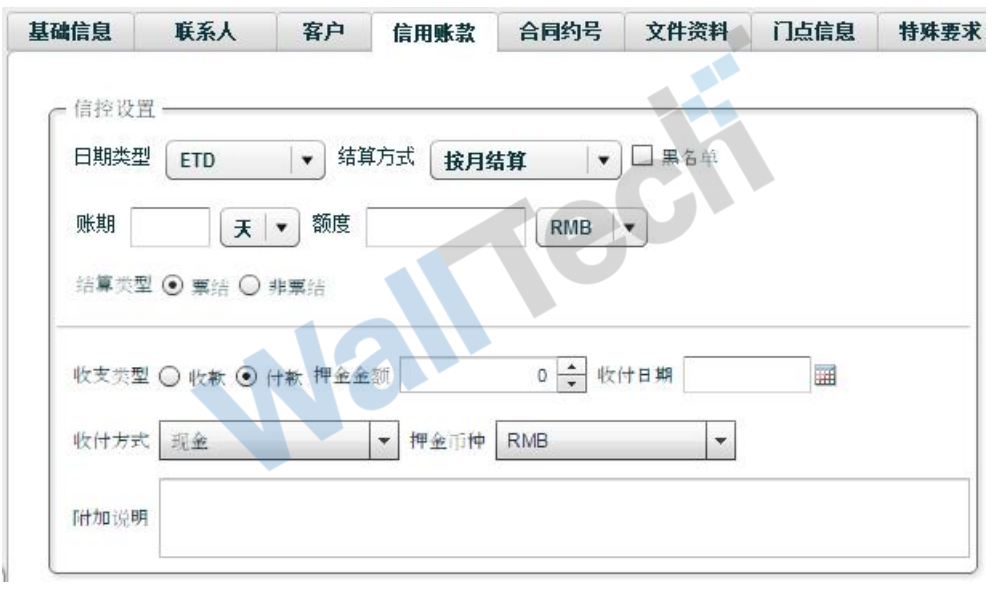

图 1-2

### 1.2.1 日期类型

日期类型具体包括 ETD、ETA、业务日期、发票日期。如图 1-3 所示:

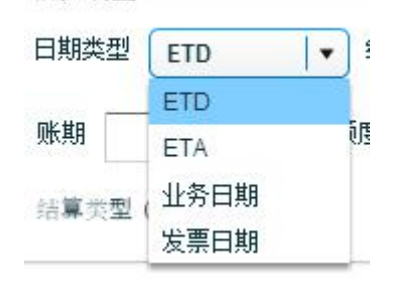

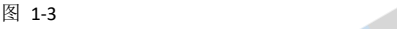

不同日期类型可影响具体业务是否列入当前结算循环周期。

### 1.2.2 结算方式

结算方式具体包括按月结算、按周结算、每月指定日期、半月结。如图 1-4 所示:

**WallTech** 

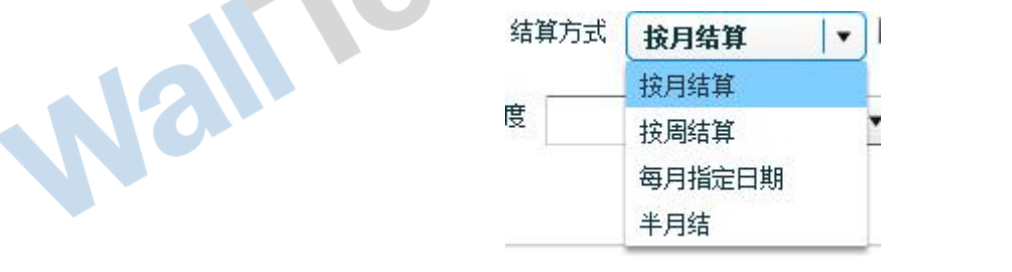

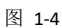

不同结算方式对应不同结算日期范围。

1.2.3 黑名单

当用户被勾选黑名单后,再次进行业务操作时,系统会发送提示,且用户不可将操作继续

进行。如图 1-5 所示:

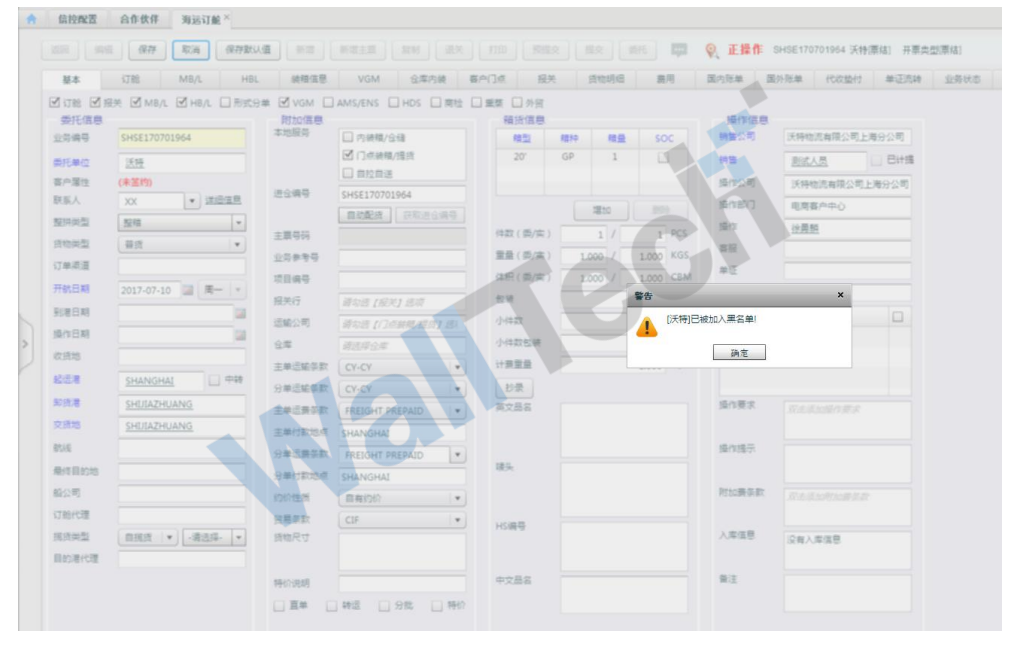

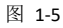

### 1.2.4 账期

账期具体包括天、周、月。如图 1-6 所示:

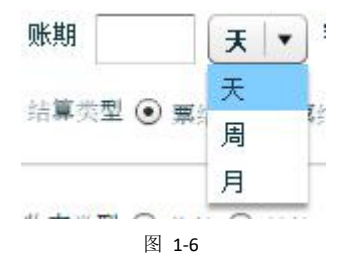

BION THE 不同账期选项对应用户不同的信用期限,用户应在每个结算周期结束后的一个信用期限 内完成结算。 Υ

### 1.2.5 额度

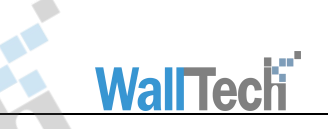

额度分为USD和RMB,管理员可对不同用户设置不同额度,额度表示了该用户被允许的未

结算金额。

1.2.6 结算类型

结算类型分为票结和非票结。其中票结对应账期默认为零;非票结可对应不同非零账期。 如图 1-7 所示:

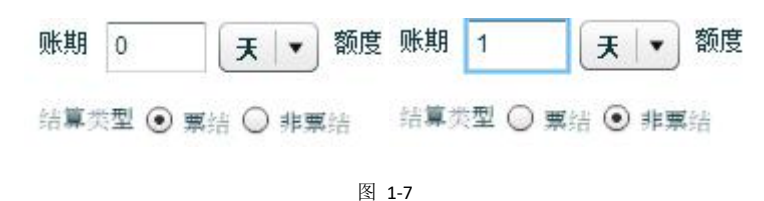

# 二、模块分类

在信控配置下共有四个模块,分别为海运出口、海运进口、空运出口、空运进口。如图 2-1 所示:

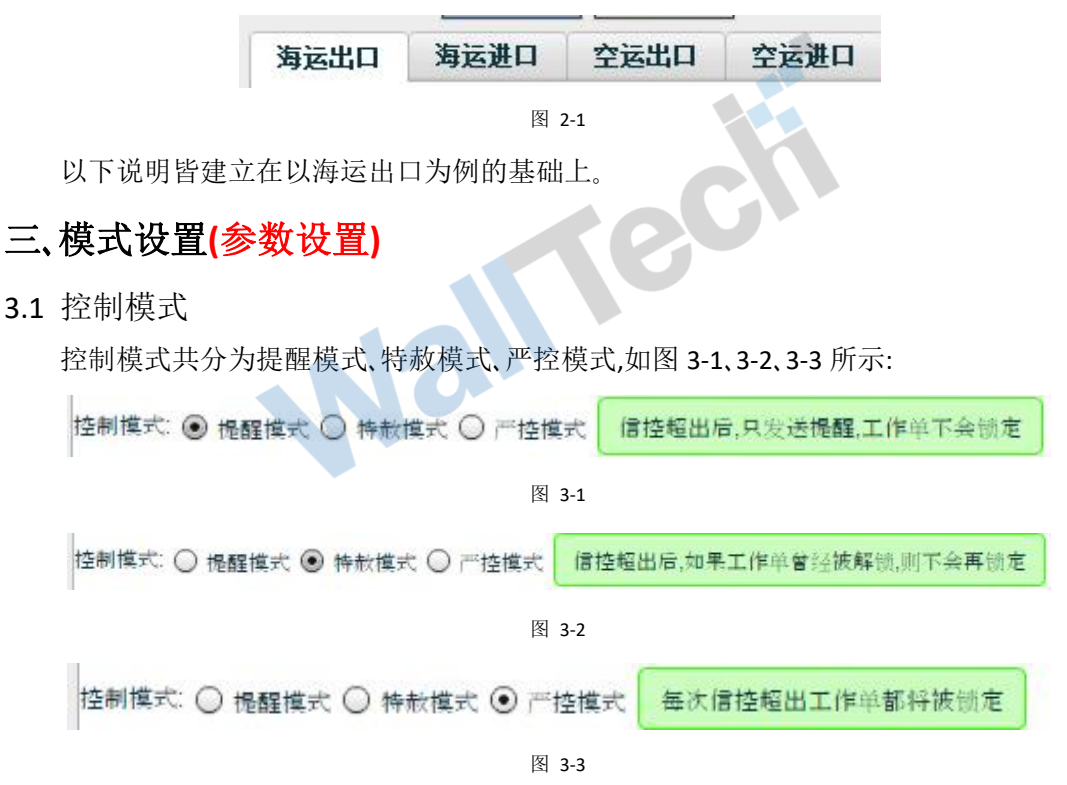

### 3.2 通知提醒

Mall rech 通知提醒时间共分为业务被锁定、业务被解锁、信控超出、信控更改四类;每种事件对应 通知人都有操作、操作主管、销售、销售主管、信控主管;对应可供选择的通知方式有邮件和提 醒、邮件、提醒、无。如图 3-4 所示:

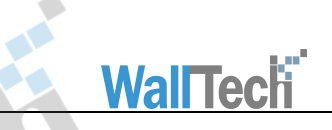

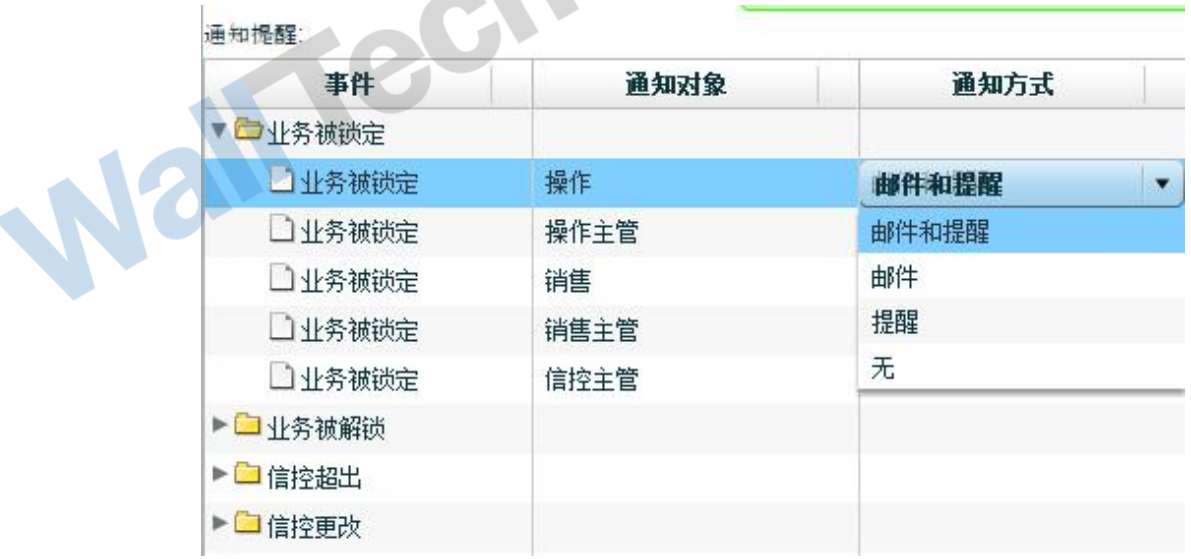

图 3-4

当以上事件发生后,系统会根据所设置的通知方式通知通知对象。

3.3 锁定控制

用户业务锁定之后将无法进行相关单据的打印以及 EDI 的发送,如图 3-5 所示:

锁定控制:

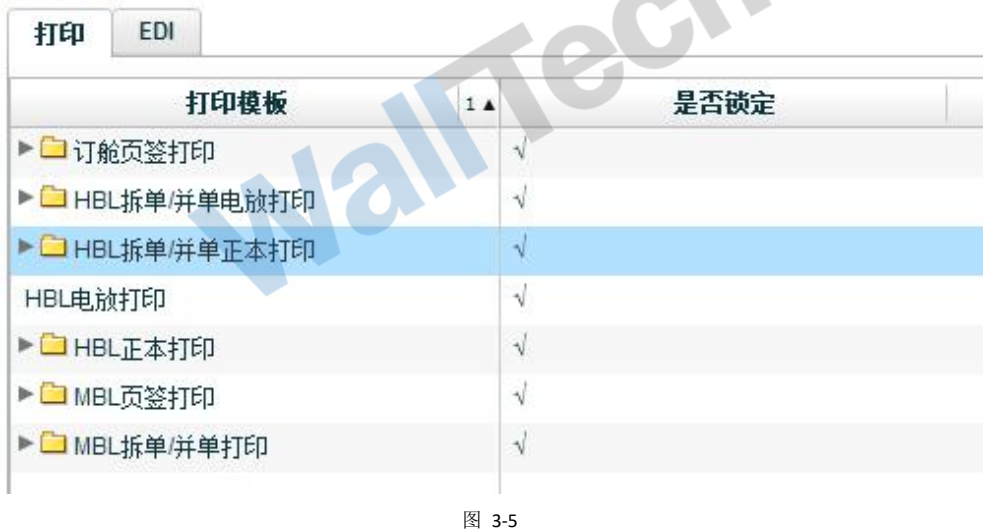

### 3.4 应用总公司设置

. Nalitedi 勾选选项后,控制模式、通知提醒以及锁定控制将无法更改,所有情况根据总公司所选设 置,如图 3-6 所示:

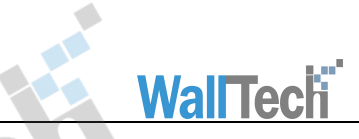

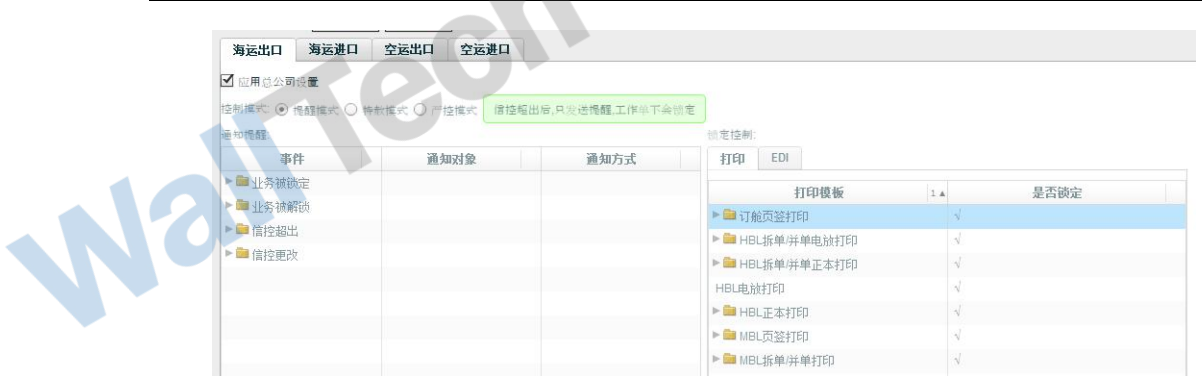

图 3-6

### 3.5 权限设置

管理员可在系统维护-权限管理中选择对应用户予以分配销售、操作等权限,如图

### 3-7 所示:

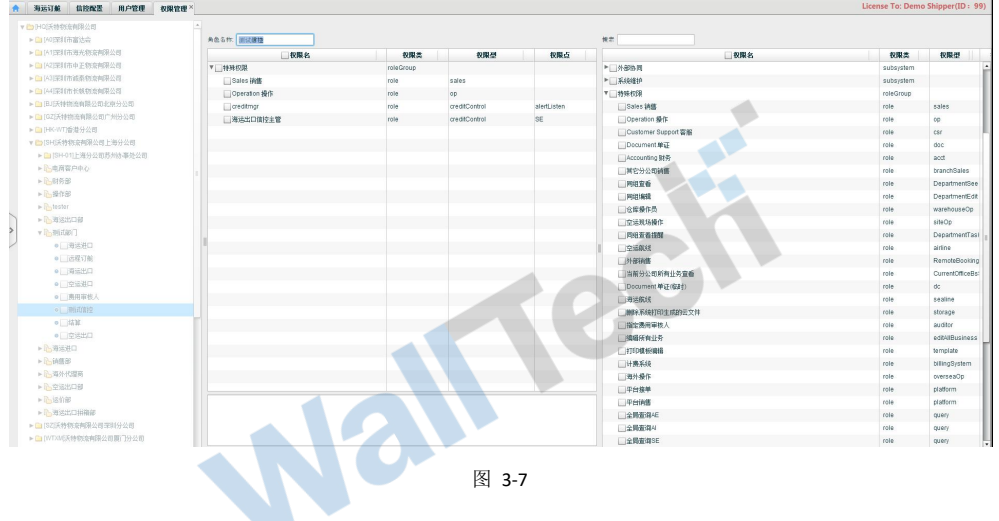

# 四、信控超出

当用户的账期或额度超出所给限制之后,用户将进入信控超出模式。以下以账期、额度皆 超出为例。

4.1 提醒模式

用户进入提醒模式后,当输入委托单位时,如设置了提醒,则系统会给与信控超出提醒,如 图 4-1 所示:

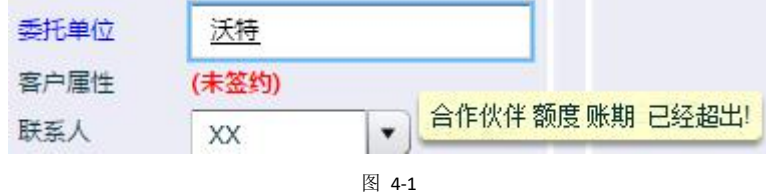

此时用户可继续进行业务操作,工作单不会被锁定。

4.2 特赦模式

用户进入特赦模式后,可新增业务并保存。当输入委托单位,如设置了提醒,则系统会给与 信控超出提醒。当用户更改信息后再次保存时,业务会自动锁定,不可继续操作,但可提交及撤

### **WallTech** 回,如图 4-2 所示: 基本 1.<br>17 mm MB/L HBL 装箱信息 VGM 仓库内装 客户门点 报关 货物明细 農用 国内账单 国外 MB/L MHB/L 口形式分单 MVGM 口AMS/ENS 口HDS 口需检 口量蒸 口外资 委托信息 附加信息 箱货信息 操作信息 本地服务 业务编号 SHSE170701979 □内装箱/合储 销售公司 箱型 箱种 箱量 soc ■ 门点装箱/提货  $GP$  $20'$  $\overline{1}$ 補售 委托单位 沃特 门海拉自送 客户属性 **(未签约)** 操作公司 进仓编号 SHSE170701979 联系人  $XX$ - 洋细信息 操作部门 日动配货 武取进仓编号 **件数 (季/实)**  $1/$  $1$  PCS 整拼类型 整箱  $\overline{\phantom{a}}$ 提作  $1.000$  KGS 主要号码 重量(类/实)  $1.000 /$ **传统选刑** 普货 客服  $\overline{1.000}$  CBM 业务参考号 体积 (委/实)  $1.000/$ 订单渠道  $\widehat{\mathbb{H}}\widetilde{\boxplus}$ 项目编号 包装 开航日期 2017-07-18 | | | | | | | | 报关行 到港日期 H 由于信控超出,本票已被锁定,将不能打印或者EDI,请需要时联系上 运输公司 А 操作日期 m 级解锁 合库 O确定 收货地 主单运输条款 | CY-CY 起运港 SHANGHAI 公当行論欠許 (VCV

图 4-2

若在锁定控制界面勾选了相应选项,则在对应页面不可打印并弹出提示,如图 4-3 所示:

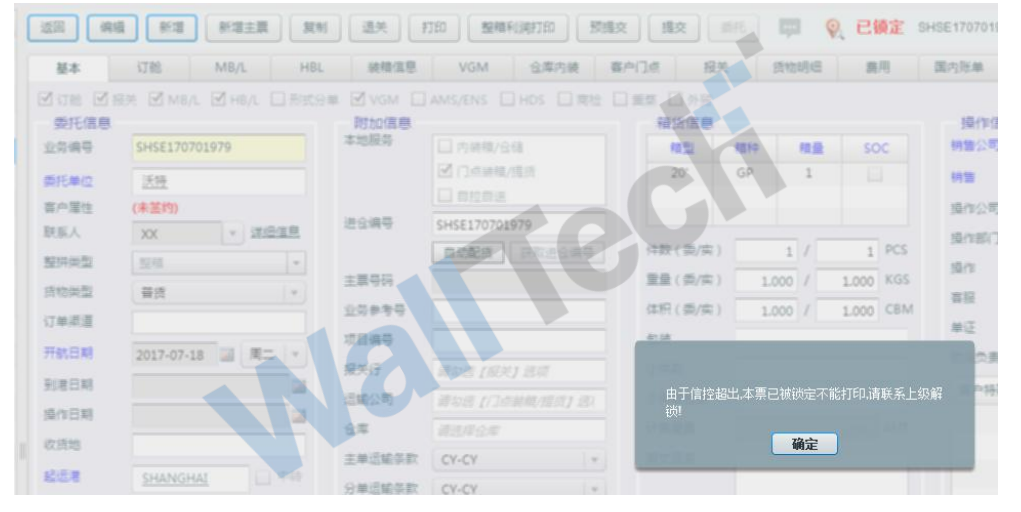

图 4-3

权限用户可在销售-信用控制界面下对于相应业务特批,将其解锁,如图 4-4 所示:

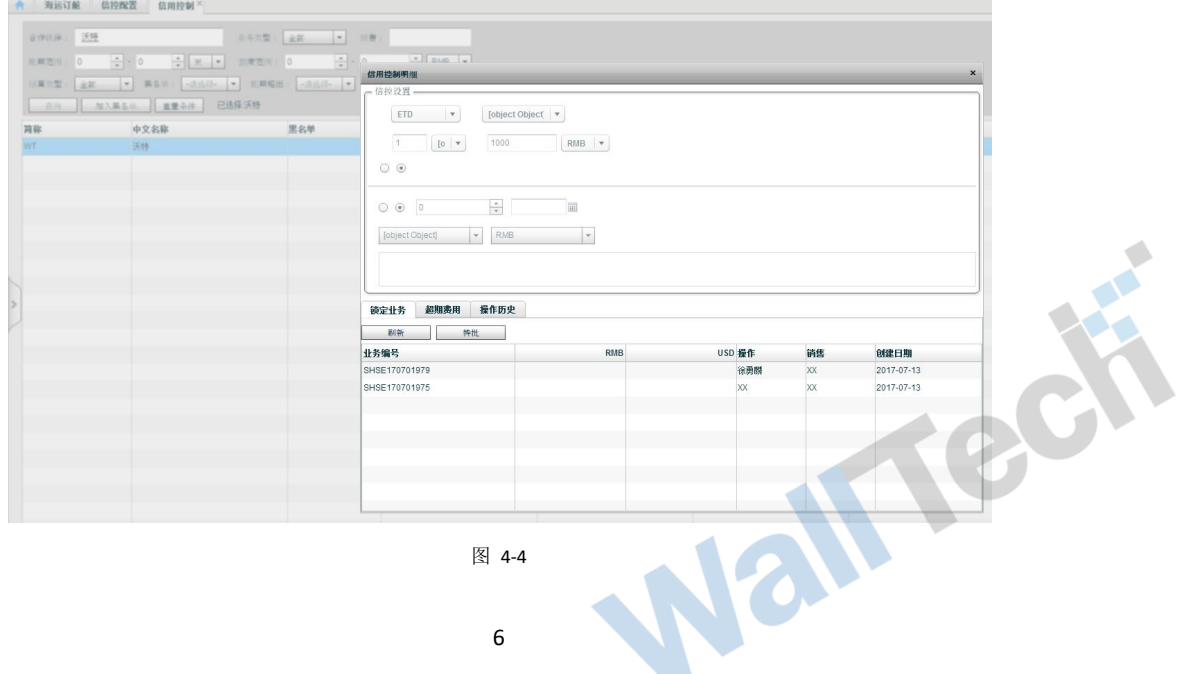

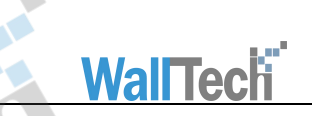

被解锁业务可重新继续操作,且不会再度被锁。

4.3 严控模式

严控模式中,新增业务、解锁过程都与特赦模式一样。区别在于严控模式下的业务被解锁 后,一旦再度更改便会再度上锁,但可提交及撤回。

# 五、其他

5.1 邮件通知

邮件发送项目具体包括信控超出、信控更改、业务锁定、被解锁,如果通知设置了邮件提 醒。具体通知对象(如 3.5 中设置)如下:

操作(op):具体 job 所属的操作(OMS\_JOB.OP\_ID);

操作主管(opmgr):具体 job 所属的操作(OMS\_JOB.OP\_ID)的上级主管,可在用户管理页面查看; 销售(sales):具体 job 所属的销售(OMS\_JOB.SALES\_ID)及 job 对应的指定货代理所属网络负责 人;

销售主管(salesmgr):具体 job 所属的操作(OMS\_JOB.SALES\_ID)的上级主管,可在用户管理页面 查看;

信控主管(creditmgr):分配了信控权限的用户;

海外代理(overseas):当前 job 对应的指定货代理-联系人-默认联系人。

### 5.2 相关参数设置

为保证以上界面设置与系统向关联,可在基本配置-配置管理中进行如下参数设置:

### 1)creditModeSI、creditModeSE、creditModeAI、creditModeAE

提醒模式下不锁定具体工作单;特赦模式下信控超出,如果以前锁定过,则不会再次锁定, 也不会有任何通知方式;严控模式,信控超出锁定工作单,如果配置了邮件提醒,则发邮件提醒。 主官(creatimgr):77ftL) 信在权限的用户;<br>代理(overseas):当前 job 对应的指定货代理-联系人-默认联系人。<br>相关参数设置<br>为保证以上界面设置与系统向关联,可在基本配置-配置管理中进行如下参数设置:<br><br>技术证以上界面设置与系统向关联,可在基本配置-配置管理中进行如下参数设置:<br>ditBlockPrint<br>会有任何通知方式;严控模式,信控超出锁定工作单,如果配置了而件提醒,则发邮件提醒。<br>做锁定不能打印,请联系

### 2)creditBlockPrint

票已被锁定不能打印,请联系上级解锁!

### 3)creditBlockFile

报关文件状态转为"退还"时验证,工作单是否已被锁定。

### 4)creditBlockEDI

发送 EDI 时,验证订舱和提单委托单位的信控额度或者额度是否已经超出。(1 验证 0.不验 证)

301

5)creditAlertOverflowSI、creditAlertOverflowSE、creditAlertOverflowAI、creditAlertOverflowAE

信控超出通知对象和通知方式配置:

通知对象为:信控主管(creditmgr),销售(sales),海外代理(overseas);

通知方式为:邮件和提醒(0),邮件(1),提醒(2),无(3);

具体配置值:creditmgr-1,sales-2,overseas-3。

6)creditAlertChangeSettingSI、creditAlertChangeSettingSE、creditAlertChangeSettingAI、

7

# creditAlertChangeSettingAE

信控更改通知对象和通知方式配置:

通知对象为:信控主管(creditmgr),销售(sales);

通知方式为:邮件和提醒(0),邮件(1),提醒(2),无(3);

具体配置值如:creditmgr-1,sales-2。

7)creditAlertJobLockedSI、creditAlertJobLockedSE、creditAlertJobLockedAI、

### creditAlertJobLockedAE

业务被锁定通知对象和通知方式配置:

通知对象为:操作(op),操作主管(opmgr),销售(sales),销售主管(salesmgr),信控主管(creditmgr); 通知方式为:邮件和提醒(0),邮件(1),提醒(2),无(3);

**WallTech** 

具体配置值如:op-2,opmgr-2,sales-2,salesmgr-2,creditmgr-2。

8)creditAlertJobUnlockedSI、creditAlertJobUnlockedSE、creditAlertJobUnlockedAI、

### creditAlertJobUnlockedAE

业务被解锁通知对象和通知方式配置:

通知对象为:操作(op),操作主管(opmgr),销售(sales),销售主管(salesmgr),信控主管(creditmgr);

通知方式为:邮件和提醒(0),邮件(1),提醒(2),无(3);

具体配置值如:op-2,opmgr-2,sales-2,salesmgr-2,creditmgr-2。

### 9)creditAlertEmailCCList

信控超出,更改,业务锁定、被解锁时,配置抄送人邮箱地址。

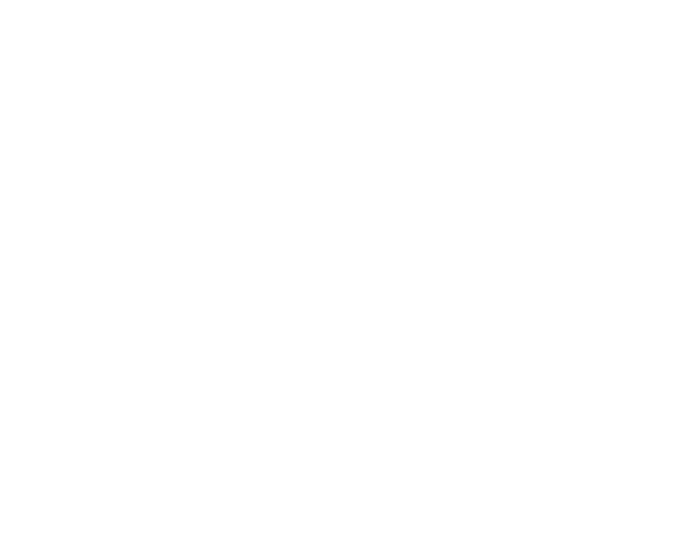